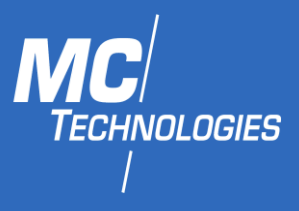

# MC93 (RS-232)

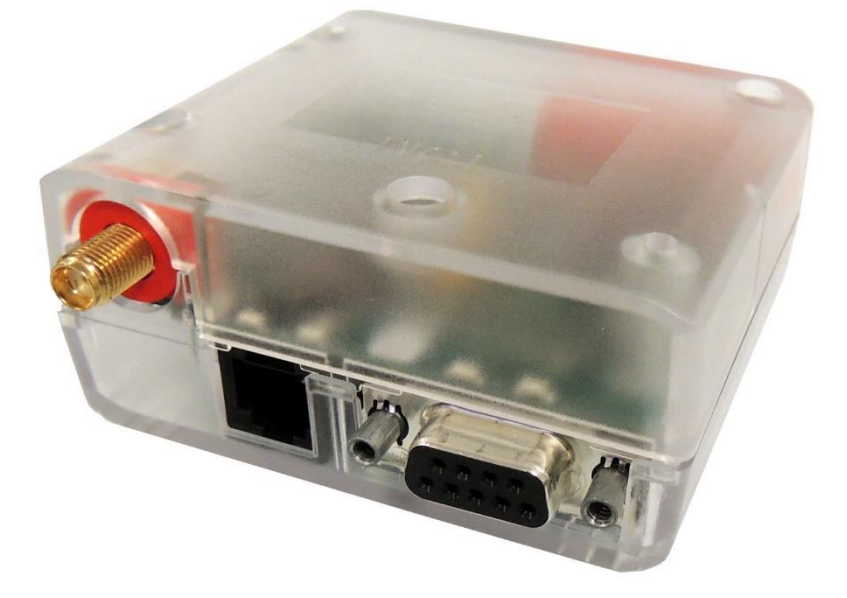

# User's guide

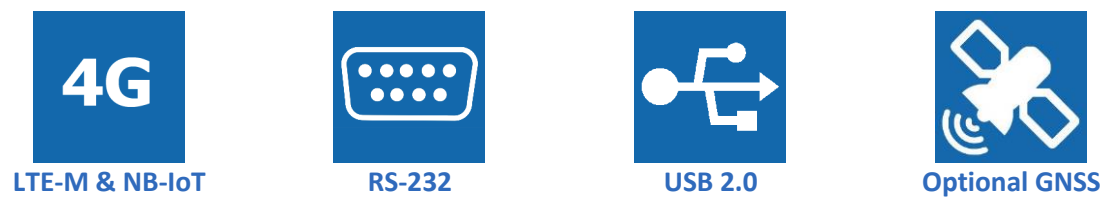

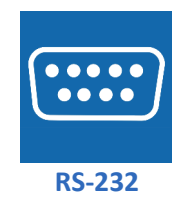

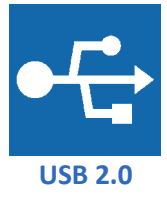

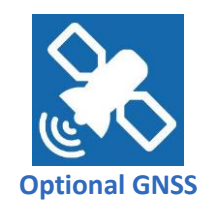

Document revision 2.3.2

MC Technologies GmbH Kabelkamp 2 30179 Hanover Germany

[mc-technologies.com](http://www.mc-technologies.com/) info@mc-technologies.com Tel: +49-511-676 999-0 Fax: +49-511-676 999-150

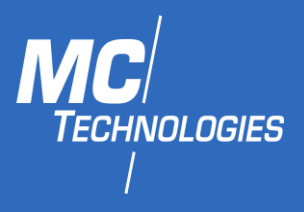

# Table of contents

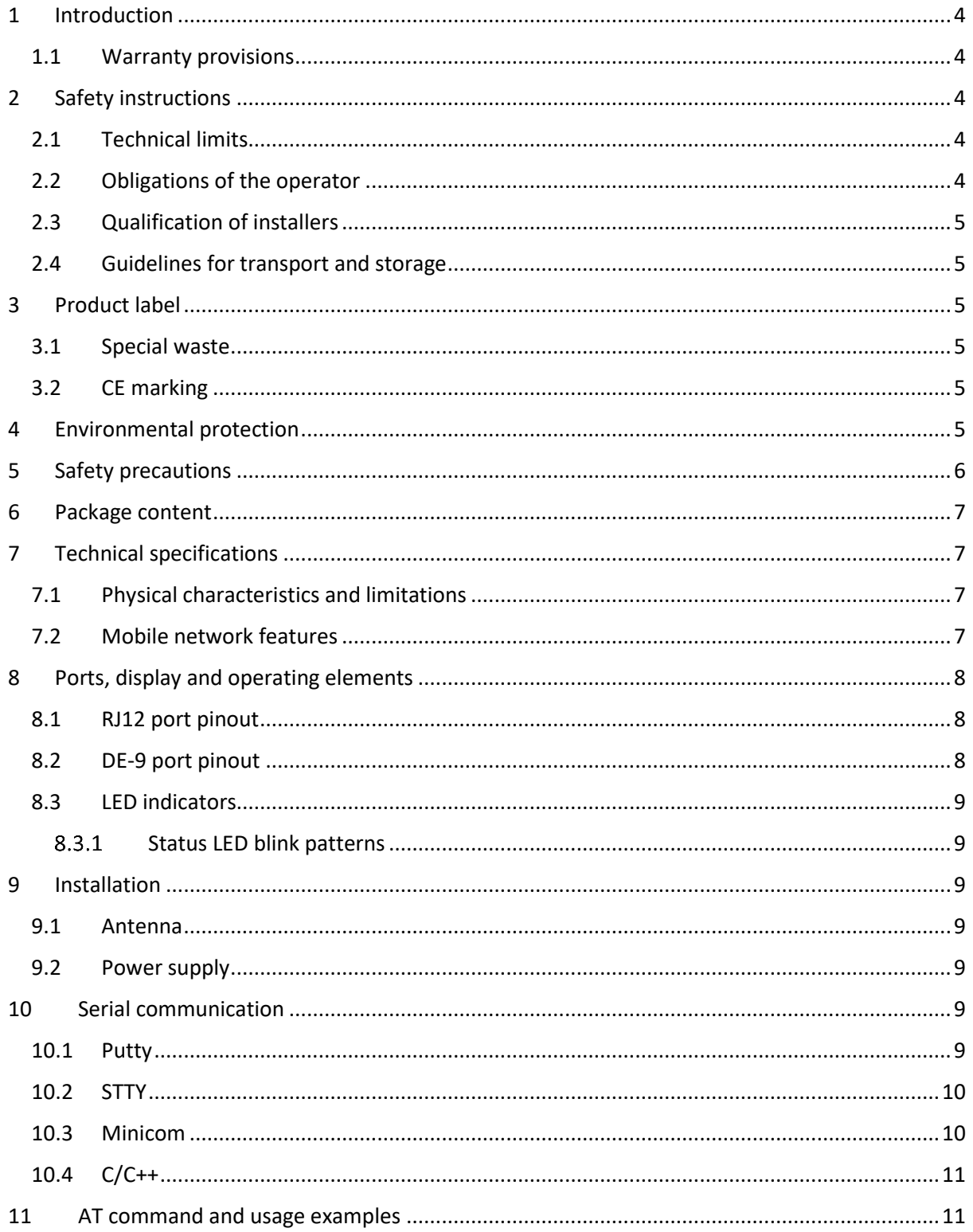

mc-technologies.com info@mc-technologies.com Tel: +49-511-676 999-0 Fax: +49-511-676 999-150

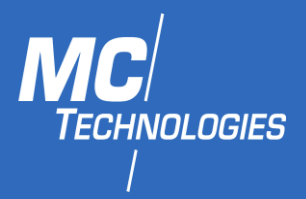

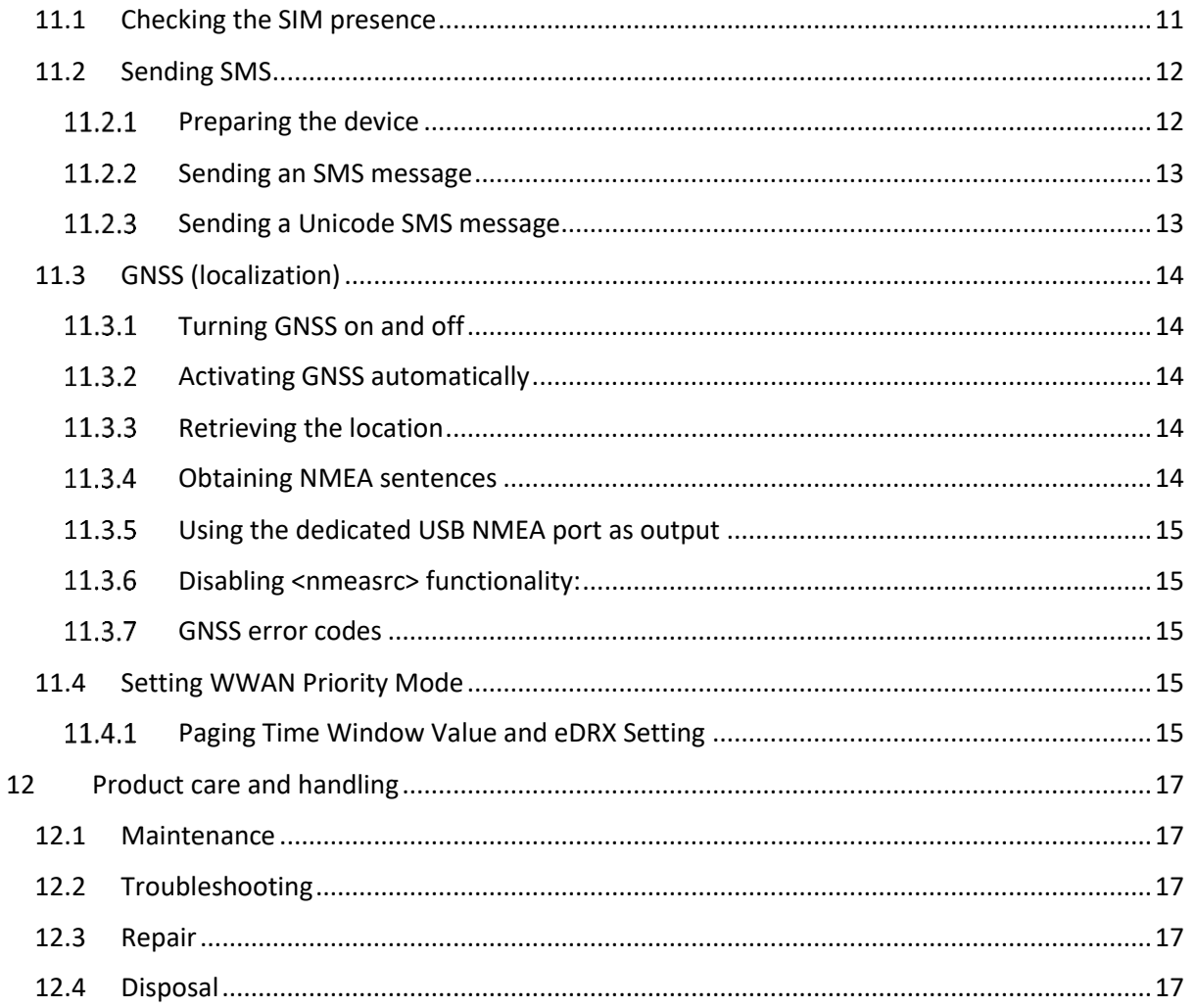

MC Technologies GmbH Kabelkamp 2 30179 Hanover Germany

mc-technologies.com info@mc-technologies.com Tel: +49-511-676 999-0 Fax: +49-511-676 999-150

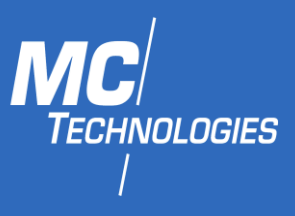

# <span id="page-3-0"></span>1 Introduction

Thank you for choosing an MC Technologies product.

The MC93 is a multi-mode LPWA modem supporting LTE Cat M1/Cat NB2/EGPRS network and optionally GNSS location services (GNSS functionality must be ordered explicitly).

These instructions enable the safe and efficient handling of the product. The instructions are an integral part of the product and must be kept accessible at all times to installation, maintenance, commissioning, and operating persons.

## 1.1 Warranty provisions

<span id="page-3-1"></span>Unauthorized use, non-observance of this documentation, the usage by insufficiently qualified persons, and unauthorized modifications exclude the manufacturer's liability for resulting damages. Any modification to the device will void the manufacturer warranty. The provisions of our General Terms of Sale (AGB) apply. These can be found on our website:

www.mc-technologies.net/en/terms-and-conditions.php

# <span id="page-3-2"></span>2 Safety instructions

The safety and maintenance instructions must be strictly followed to ensure safe operation of the product. In addition to the safety and maintenance instructions, the individual sections of this document contain descriptions of procedures and operation instructions with safety-critical information.

General safety regulations and local guidelines for the area of application of the device and for the prevention of accidents must be followed strictly.

Only the consideration of all safety guidelines ensures protection of persons and the environment against hazards and the safe and trouble-free operation of the product.

## 2.1 Technical limits

<span id="page-3-3"></span>The product is exclusively intended for use within the technical limitations and maximum ratings specified in this document. The following limitations must be observed in particular:

- The surrounding temperature limits must not be exceeded or dropped below.
- The supply voltage range must not be violated under or above.
- The maximum air humidity must not be exceeded and condensation must be avoided.
- The maximum switching voltage and the maximum switching current must not be exceeded.
- The maximum input voltage and the maximum input current must not be exceeded.

## 2.2 Obligations of the operator

<span id="page-3-4"></span>The operator must observe the applicable regional regulations regarding the operation, functional testing, repair and maintenance of electronic devices all times.

MC Technologies GmbH Kabelkamp 2 30179 Hanover **Germany** 

[mc-technologies.com](http://www.mc-technologies.com/) info@mc-technologies.com Tel: +49-511-676 999-0 Fax: +49-511-676 999-150

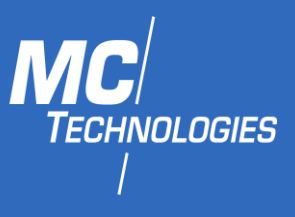

## 2.3 Qualification of installers

<span id="page-4-0"></span>Installation and maintenance of the product may only be carried out by trained authorised installers which possess the necessary levels of qualification to ensure safe maintenance and operation. The qualified installer must have read and understood this documentation and follow its guidelines and instructions.

The electrical installation and commissioning of the product may only be carried out by persons who, due to their specialist training, knowledge and experience including knowledge of the relevant standards and regulations, are able to carry out work on electrical systems and independently detect and avoid possible hazards.

#### 2.4 Guidelines for transport and storage

<span id="page-4-1"></span>The following guidelines must be observed:

• Do not expose the product to moisture or other potentially harmful environmental conditions (radiation, gases, etc.) during transport and storage. Pack the product properly.

Pack the product so that it is protected from shocks during transport and storage, e.g. by using air-cushioned packaging.

• Before installing the product, check for possible damage that may have been caused by improper transport or storage. Damage in transit must be noted on the shipping documents. All claims for damages must be made immediately and before installation to the carrier or company responsible for the storage or logistics respectively.

# <span id="page-4-2"></span>3 Product label

The label of the product is located on one surface of the product. It may contain the following markings, among others, which are explained in more detail below.

#### 3.1 Special waste

<span id="page-4-3"></span>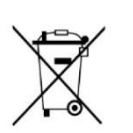

This symbol indicates that the device must be disposed of separately from residual waste at suitable collection points. Refer to the disposal section at the end of this manual.

#### 3.2 CE marking

<span id="page-4-4"></span>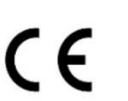

By affixing the CE marking, the manufacturer confirms that the product complies with the product-specific regulations of the European Union.

# <span id="page-4-5"></span>4 Environmental protection

Dispose the product and its packaging in accordance with the relevant environmental protection regulations. Refer to the disposal section of this manual for instructions on how to dispose the product. Separate the packaging components made of cardboard and paper as well as plastic and recycle them using the dedicated collection systems.

MC Technologies GmbH Kabelkamp 2 30179 Hanover Germany

[mc-technologies.com](http://www.mc-technologies.com/) info@mc-technologies.com Tel: +49-511-676 999-0 Fax: +49-511-676 999-150

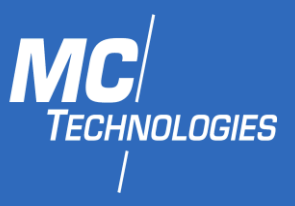

# <span id="page-5-0"></span>5 Safety precautions

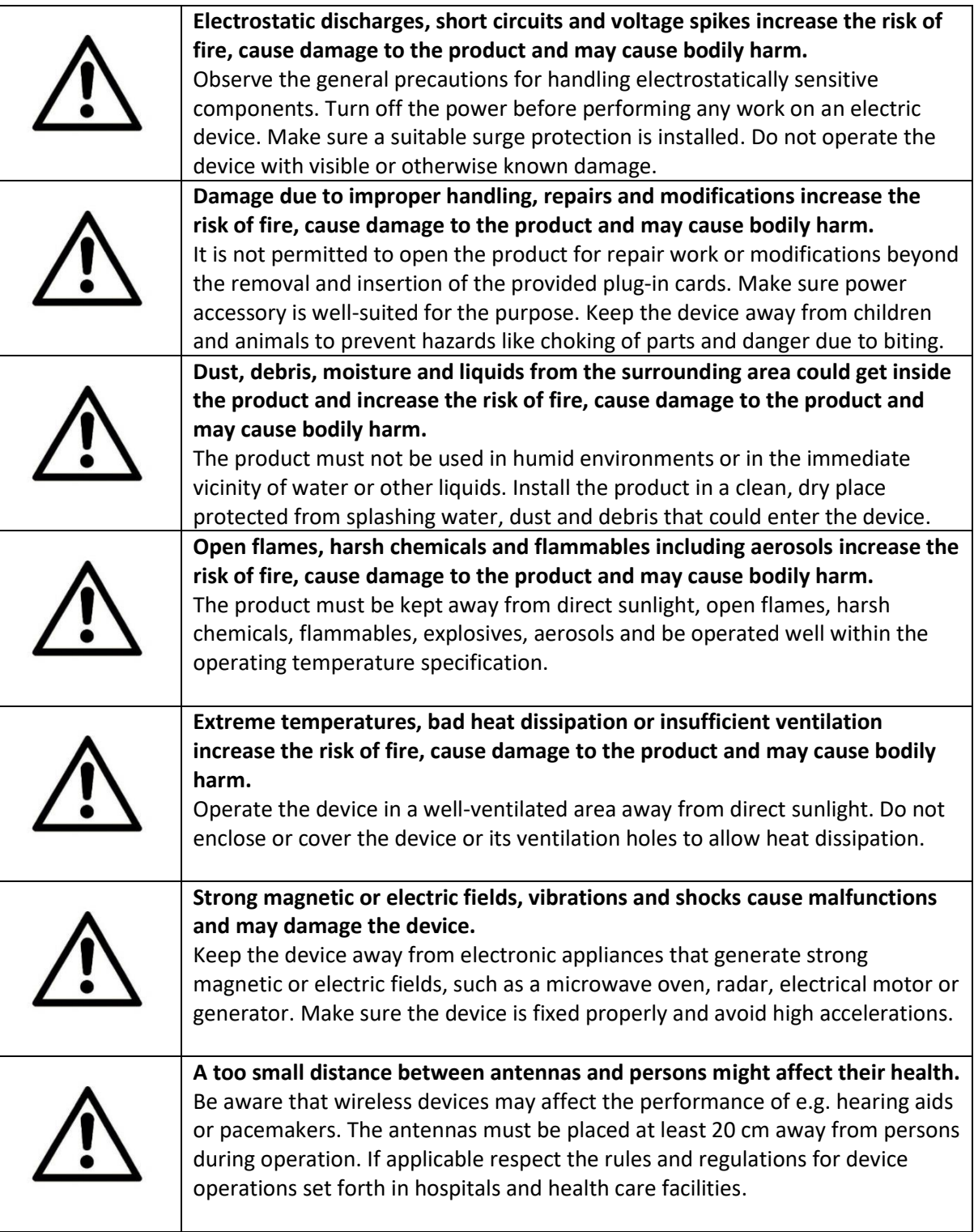

MC Technologies GmbH Kabelkamp 2 30179 Hanover Germany

[mc-technologies.com](http://www.mc-technologies.com/) info@mc-technologies.com Tel: +49-511-676 999-0 Fax: +49-511-676 999-150

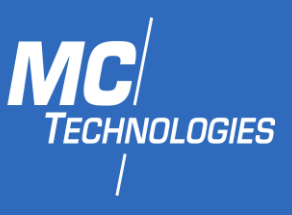

# <span id="page-6-0"></span>6 Package content

The package includes the accessories listed below. Please check that all accessories listed are included in the box. If a part is missing or damaged, please contact MC Technologies directly.

• MC93

Optional accessories are not included. Among others, the following parts are available at MC Technologies:

- DIN mounting clip-in for DIN rail
- DIN rail
- GSM (LTE) antenna
- GPS antenna
- Power supply

# <span id="page-6-2"></span><span id="page-6-1"></span>7 Technical specifications

#### 7.1 Physical characteristics and limitations

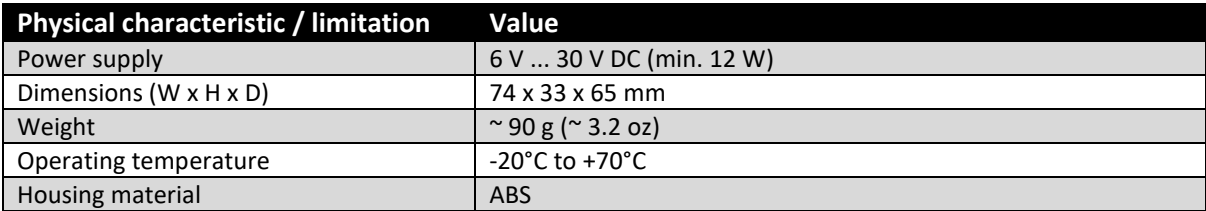

#### 7.2 Mobile network features

<span id="page-6-3"></span>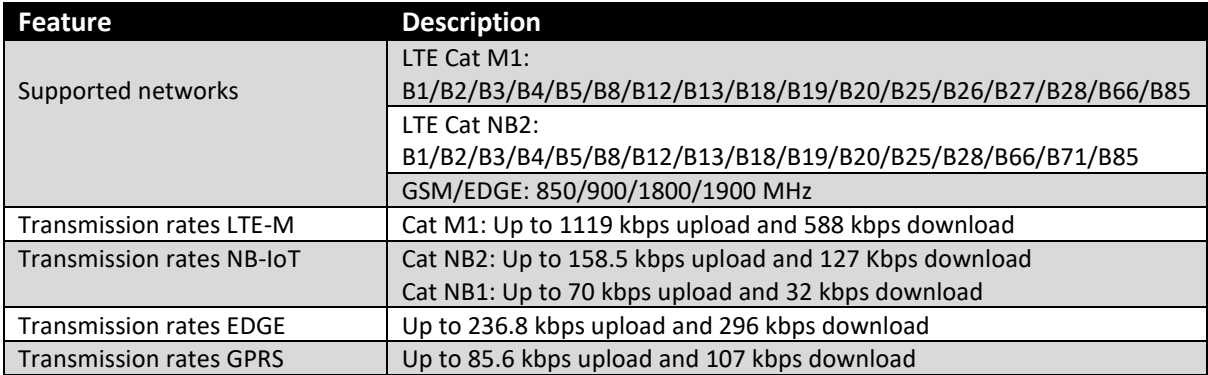

MC Technologies GmbH Kabelkamp 2 30179 Hanover **Germany** 

[mc-technologies.com](http://www.mc-technologies.com/) info@mc-technologies.com Tel: +49-511-676 999-0 Fax: +49-511-676 999-150

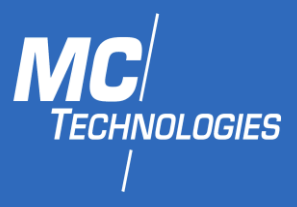

## <span id="page-7-0"></span>8 Ports, display and operating elements

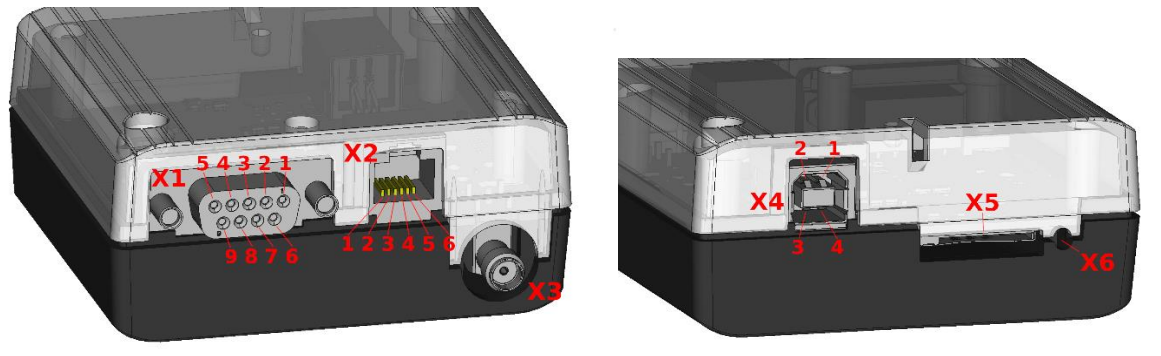

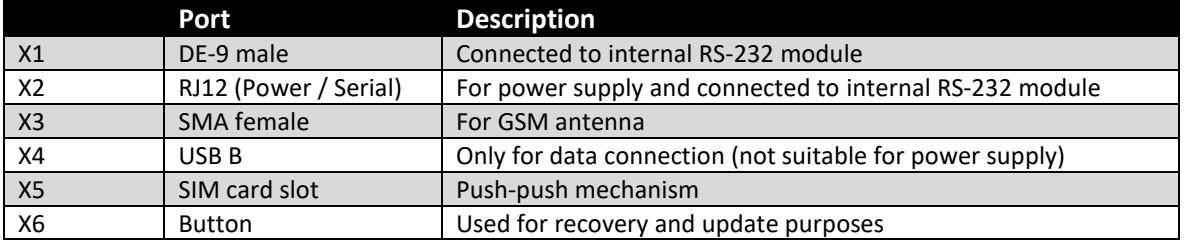

#### 8.1 RJ12 port pinout

<span id="page-7-1"></span>The DC voltage must be between 6 and 30V, typical supply voltage is 12V.

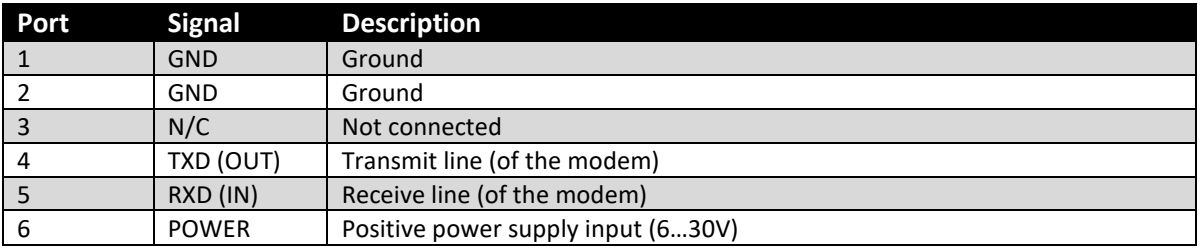

#### 8.2 DE-9 port pinout

<span id="page-7-2"></span>Standard DSUB-9 female connector for RS-232 communication (standard DCE).

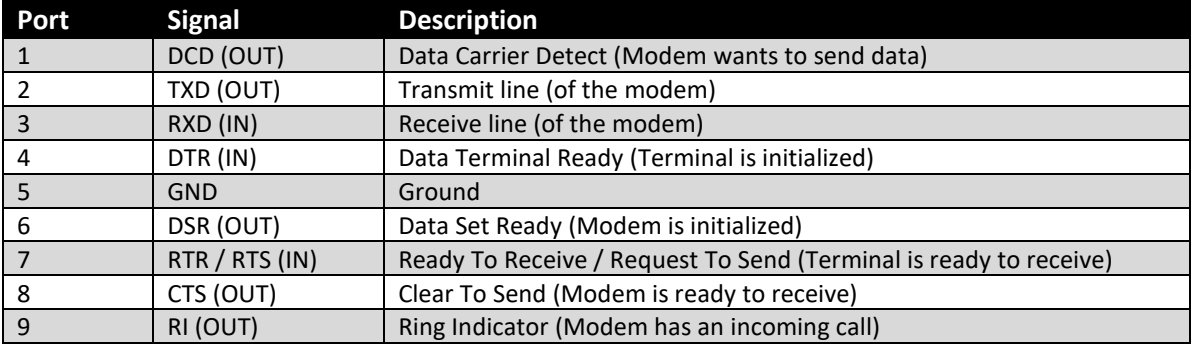

MC Technologies GmbH Kabelkamp 2 30179 Hanover Germany

[mc-technologies.com](http://www.mc-technologies.com/) info@mc-technologies.com Tel: +49-511-676 999-0 Fax: +49-511-676 999-150

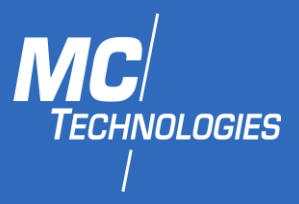

8.3 LED indicators

<span id="page-8-0"></span>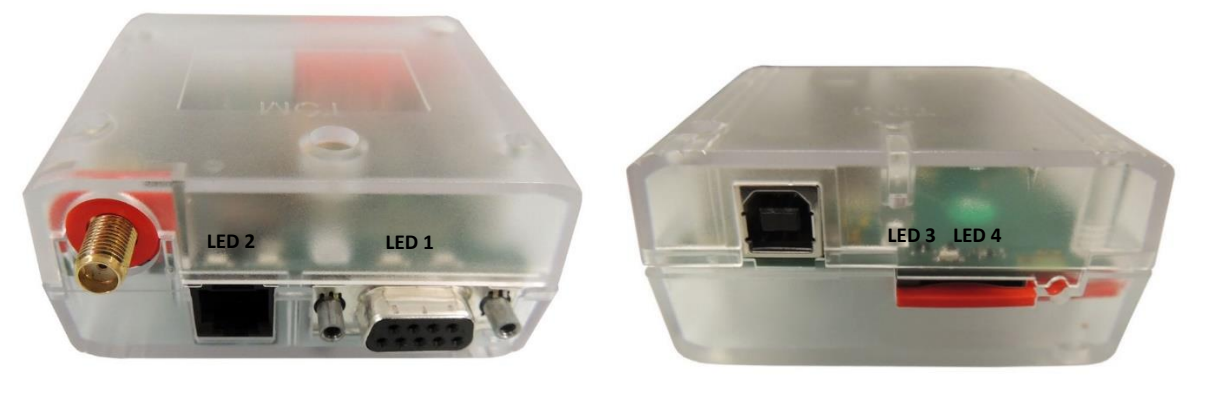

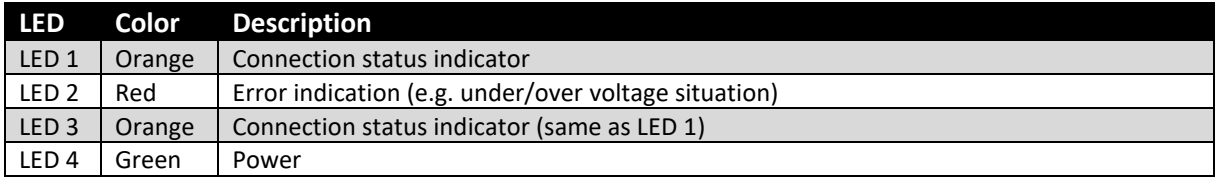

#### 8.3.1 Status LED blink patterns

<span id="page-8-1"></span>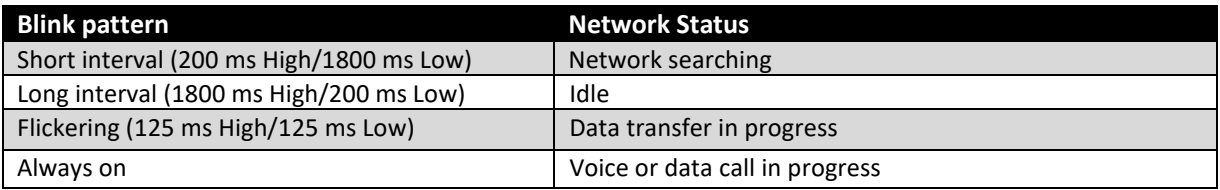

## <span id="page-8-2"></span>9 Installation

Please follow the instructions step by step and configure the settings for the SIM card.

#### 9.1 Antenna

<span id="page-8-3"></span>Mount the supplied antenna on the red SMA connector of the MC93. Check whether the local network coverage of the mobile phone provider is sufficient.

**Warning:** Persons must be at least 20 cm away from the transmitting antenna during device operation.

#### 9.2 Power supply

<span id="page-8-4"></span>The MC93 can be operated with a supply voltage of 6 - 30V DC powered using its RJ12 socket.

The description of the pinout of the RJ12 connector can be found in the section above. Make sure the polarity is correct as it might otherwise destroy the device.

## <span id="page-8-6"></span><span id="page-8-5"></span>10 Serial communication

#### 10.1 Putty

- 1. In Putty, select "Serial" as the "Connection type"
- 2. Choose the serial line (COM port) where the device is attached

MC Technologies GmbH Kabelkamp 2 30179 Hanover Germany

[mc-technologies.com](http://www.mc-technologies.com/) info@mc-technologies.com Tel: +49-511-676 999-0 Fax: +49-511-676 999-150

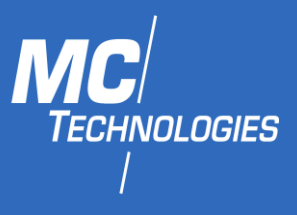

- 3. Set the speed to "115200"
- 4. Click on "Open".

Note: When using the RJ12 connector, the flow control needs to be deactivated:

- 1. Expand the "Connection" tab on the left side, then under "SSH" click on "Serial".
- 2. Set "Flow control" to "None"

#### 10.2 STTY

<span id="page-9-0"></span>You can use "stty" to configure your "tty" and connect to the modem using "cat" and "echo".

1. Using Command Prompt, give the command:

stty -F /dev/ttyUSB0 -crtscts 115200 cs8 -cstopb -parenb -echo –echon1

<span id="page-9-1"></span>2. Execute cat /dev/ttyUSB0 in one terminal and echo "AT+CSQ" >/dev/ttyUSB0 in another.

#### 10.3 Minicom

You can use the Linux command line tool minicom to connect to the modem.

Enter the following command in the console:

minicom --device /dev/ttyUSB0 --baud 115200,8,N,1

The modem will now respond to AT-Commands.

**Note:** When using the RJ12 connector, the flow control needs to be deactivated:

Press CTRL+A followed by O to get into the settings. Then go down to "Serial port setup", press "Enter" and then press "F" to toggle "Hardware Flow Control".

MC Technologies GmbH Kabelkamp 2 30179 Hanover **Germany** 

[mc-technologies.com](http://www.mc-technologies.com/) info@mc-technologies.com Tel: +49-511-676 999-0 Fax: +49-511-676 999-150

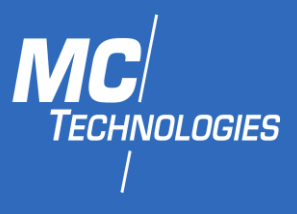

#### 10.4 C/C++

<span id="page-10-0"></span>This code snippet should give you an idea how to establish a connection with the modem:

```
11 AT command and usage examples
fprintf(stderr, "Could not open %s: %s\n", portname, strerror(errno));
1. Enable the extended error codes to get a verbose format:
// Create new termios struc, we call it 'tty' for convention
struct termios tty;
memset(\text{wty}, 0, sizeof tty);
// Read in existing settings, and handle any error
|<br>| fprintf(stderr, "Error %i from tcgetattr: %s\n", errno, strerror(errno));
+CME ERROR: SIM not inserted 
fprintf(stderr, "Could not get options for modem connection%s\n", portname);
exit(EXIT_FAILURE);
\frac{3}{2}\vert tty.c cflag &=
\vert \simCSTOPB; // Clear stop field, only one stop bit used in communication
| tty.c_cflag | = \csc // 8 bits per byte
tty.c_cflag &= ~CRTSCTS; // Disable RTS/CTS hardware flow control
|<br>| CREAD | CLOCAL; // Turn on READ & ignore ctrl lines (CLOCAL = 1)
tty.c_lflag &= ~ICANON;
tty.c_lflag &= ~ECHO; // Disable echo
 Portname = "/dev/ttyUSB0";
  serial port = open(portname, O RDWR);
  // Check for errors
  if (serial port < 0) {
 exit(EXIT_FAILURE);
  \lambdaif (tcgetattr(serial port, &tty) != 0) {
  }
  tty.c cflag &= ~PARENB; // Clear parity bit, disabling parity
  tty.c_cflag |=
```
MC Technologies GmbH and the 10st time-technologies.com **Kabelkamp 2** 30179 Hanover tty.com/Germany = 0;

[mc-technologies.com](http://www.mc-technologies.com/) info@mc-technologies.com Tel: +49-511-676 999-0 Fax: +49-511-676 999-150

tty.c\_oflag &= ~ONLCR; // Prevent conversion of newline to carriage return/line feed

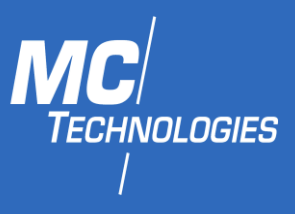

#### 11.2 Sending SMS

#### 11.2.1 Preparing the device

<span id="page-11-1"></span><span id="page-11-0"></span>Activate SMS text mode using the following command:

#### AT+CMGF=1

In text mode there are some additional parameters that can be set.

Using the following command, we can read the current values:

#### AT+CSMP?

The device will respond with a string like this:

> +CSMP: 1,169,0,0

#### > OK

The first value is a combination of some option bits:

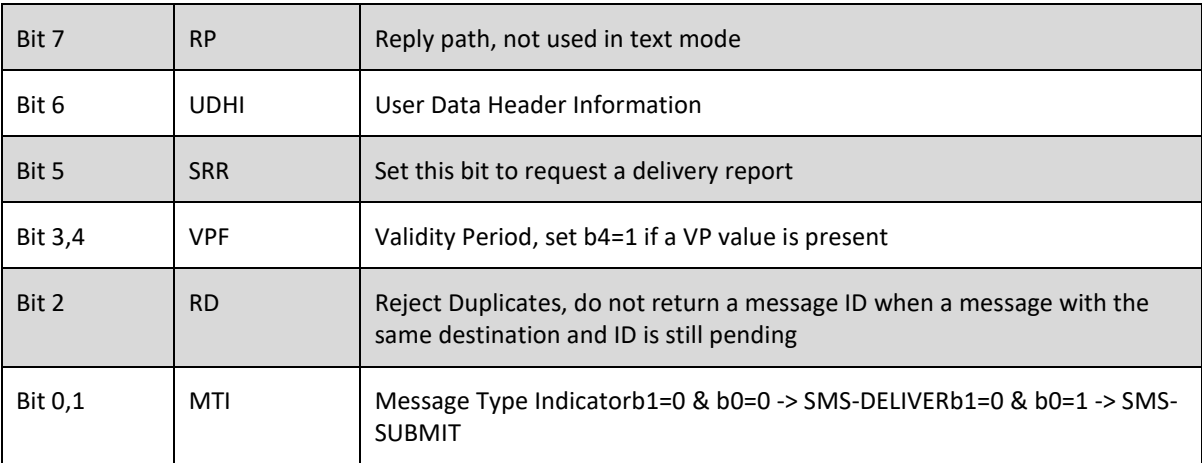

MC Technologies GmbH Kabelkamp 2 30179 Hanover Germany

[mc-technologies.com](http://www.mc-technologies.com/) info@mc-technologies.com Tel: +49-511-676 999-0 Fax: +49-511-676 999-150

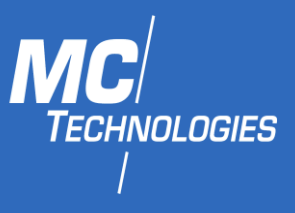

Bit 0 of the message is always set when sending messages (SMS-SUBMIT). So, the first value should be 1 or higher. The second parameter sets the Validity Period of the message. This value is encoded as follows:

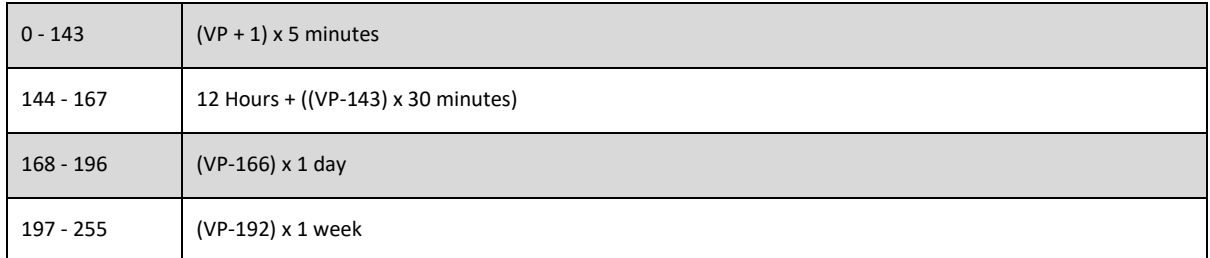

The third parameter contains the PID (Protocol Identifier). This parameter is only used for advanced messaging. The fourth parameter contains the DCS (Data Coding Scheme). This parameter is used to select the character set/message type. When setting the DCS parameter to '0' standard 7-bit text is sent. When setting this parameter to '16' the message is sent as a flash message.

To send a message with a validity period of 1 day, the parameters have to be set like this:

Bit 0 and 4 of the first field has to be set, so the first value will become  $1 + 16 = 17$ .

Send the following command to the modem to set these parameters:

#### AT+CSMP=17,167,0,16

If the modem responds with "OK", the modem is ready to send (flash) text messages with a validity period of 1 day.

#### 11.2.2 Sending an SMS message

<span id="page-12-0"></span>To send the SMS message

AT+CMGS="+4917604069083"

Replace the above phone number with the wanted phone number. The device will respond with:

#### >

Type the message text and send the message using the <CTRL>-<Z> key combination:

> Test! <CTRL-Z>

<wait until the message has been processed>

> +CMGS: 62 Message was sent correctly

#### 11.2.3 Sending a Unicode SMS message

<span id="page-12-1"></span>To check whether your device supports this mode, just type the following command:

#### AT+CSCS=?

This command displays the code pages supported by the device. The device will respond like this:

+CSCS: ("IRA","GSM","UCS2")

MC Technologies GmbH Kabelkamp 2 30179 Hanover Germany

[mc-technologies.com](http://www.mc-technologies.com/) info@mc-technologies.com Tel: +49-511-676 999-0 Fax: +49-511-676 999-150

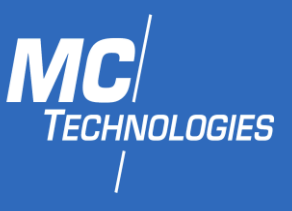

If this string contains "HEX" or "UCS2", Unicode seems to be supported. To specify that you will use a UCS2 string to send the message, set the codepage to "UCS2" depending on the device response. In our example we will set the device to "UCS2":

#### AT+CSCS="UCS2"

Next, specify the correct DCS (Data Coding Scheme) for Unicode messages, which is 0x08. Set this value by changing the fourth parameter of the AT+CSMP command to '8':

#### AT+CSMP=1,167,0,8

<span id="page-13-0"></span>The device is now ready to send messages as Unicode.

11.3 GNSS (localization)

11.3.1 Turning GNSS on and off

<span id="page-13-1"></span>Turn on GNSS function:

AT+QGPS=1

<span id="page-13-2"></span>Turn off GNSS function:

AT+QGPSEND

#### 11.3.2 Activating GNSS automatically

AT+QGPSCFG="autogps",1

11.3.3 Retrieving the location

<span id="page-13-3"></span>Enable <nmeasrc> functionality:

AT+QGPSCFG="nmeasrc",1

Obtain positioning information:

#### AT+QGPSLOC?

#### 11.3.4 Obtaining NMEA sentences

<span id="page-13-4"></span>Enable <nmeasrc> functionality:

#### AT+QGPSCFG="nmeasrc",1

Execute one of the following commands for setting the corresponding NMEA output format:

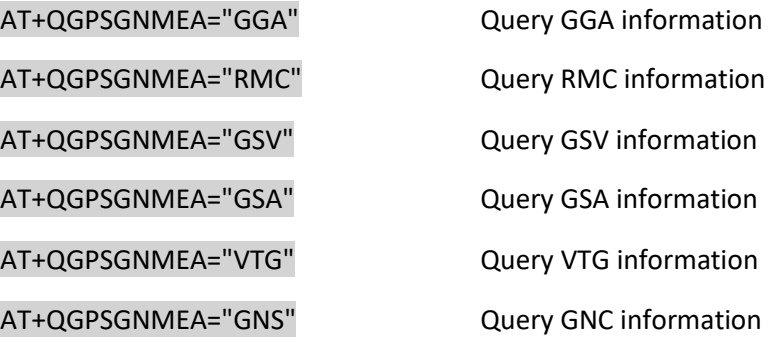

MC Technologies GmbH Kabelkamp 2 30179 Hanover Germany

[mc-technologies.com](http://www.mc-technologies.com/) info@mc-technologies.com Tel: +49-511-676 999-0 Fax: +49-511-676 999-150

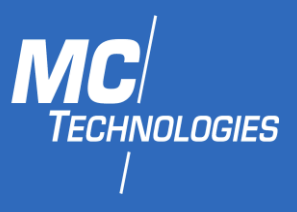

#### 11.3.5 Using the dedicated USB NMEA port as output

#### <span id="page-14-1"></span><span id="page-14-0"></span>AT+QGPSCFG="outport","usbnmea"

#### 11.3.6 Disabling <nmeasrc> functionality:

#### AT+QGPSCFG="nmeasrc",0

#### 11.3.7 GNSS error codes

<span id="page-14-2"></span>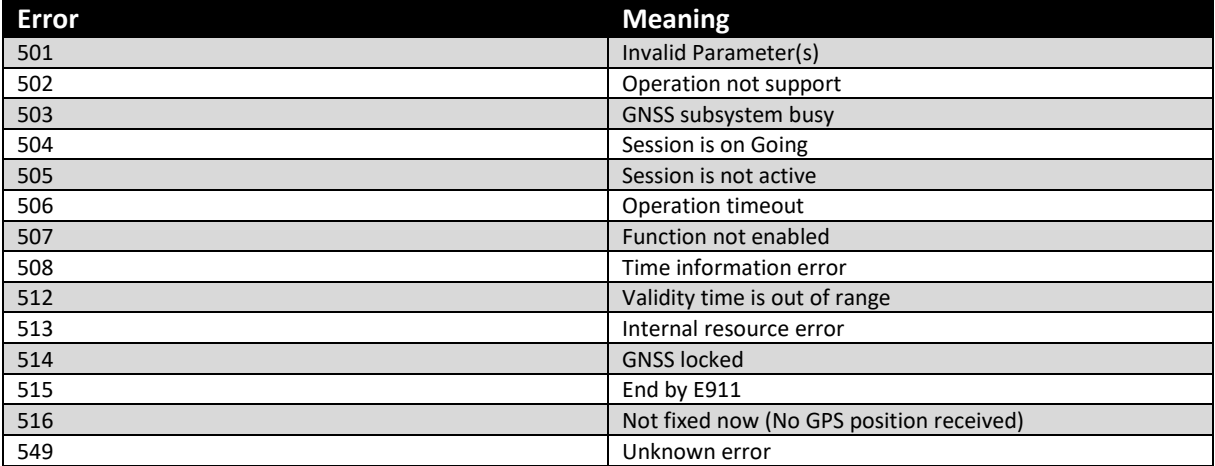

#### 11.4 Setting WWAN Priority Mode

<span id="page-14-3"></span>MC93 features ultra-low power consumption by supporting Extended Discontinuous Reception (eDRX), a feature in NB-Iot and LTE M that enables developers to set, and later change how long a device stays in low-power sleep mode before it wakes up to listen for any network indications for pending data, thus reducing the power consumption.

To minimalize the power consumption, GNSS and WWAN cannot work simultaneously, either WWAN or GNSS takes priority during implementation. By default, the modules are configured into the GNSS priority mode, which can be switched to the WWAN priority mode.

Enable WWAN Priority Mode:

#### AT+QGPSCFG="priority",1,1

Enable GNSS Priority Mode:

#### AT+QGPSCFG="priority",0,1

#### 11.4.1 Paging Time Window Value and eDRX Setting

<span id="page-14-4"></span>Depending on the values given by your SIM Card provider, you can set the TPTW and eDRX value to allow the change between WWAN and GNSS modes in WWAN priority mode.

Note that the switch between WWAN and GNSS may not work if the TPTW and eDRX values are not supported by the mobile provider.

To set the values the command AT+QPTWEDRXS is used.

MC Technologies GmbH Kabelkamp 2 30179 Hanover Germany

[mc-technologies.com](http://www.mc-technologies.com/) info@mc-technologies.com Tel: +49-511-676 999-0 Fax: +49-511-676 999-150

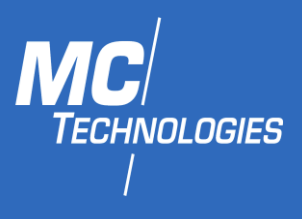

#### AT+QPTWEDRXS=<mode>, <AcT-type>, <Requested\_paging\_time\_window>,<Requested\_eDRX\_value>

#### AT+QPTWEDRXS=2,5,"0000","0010"

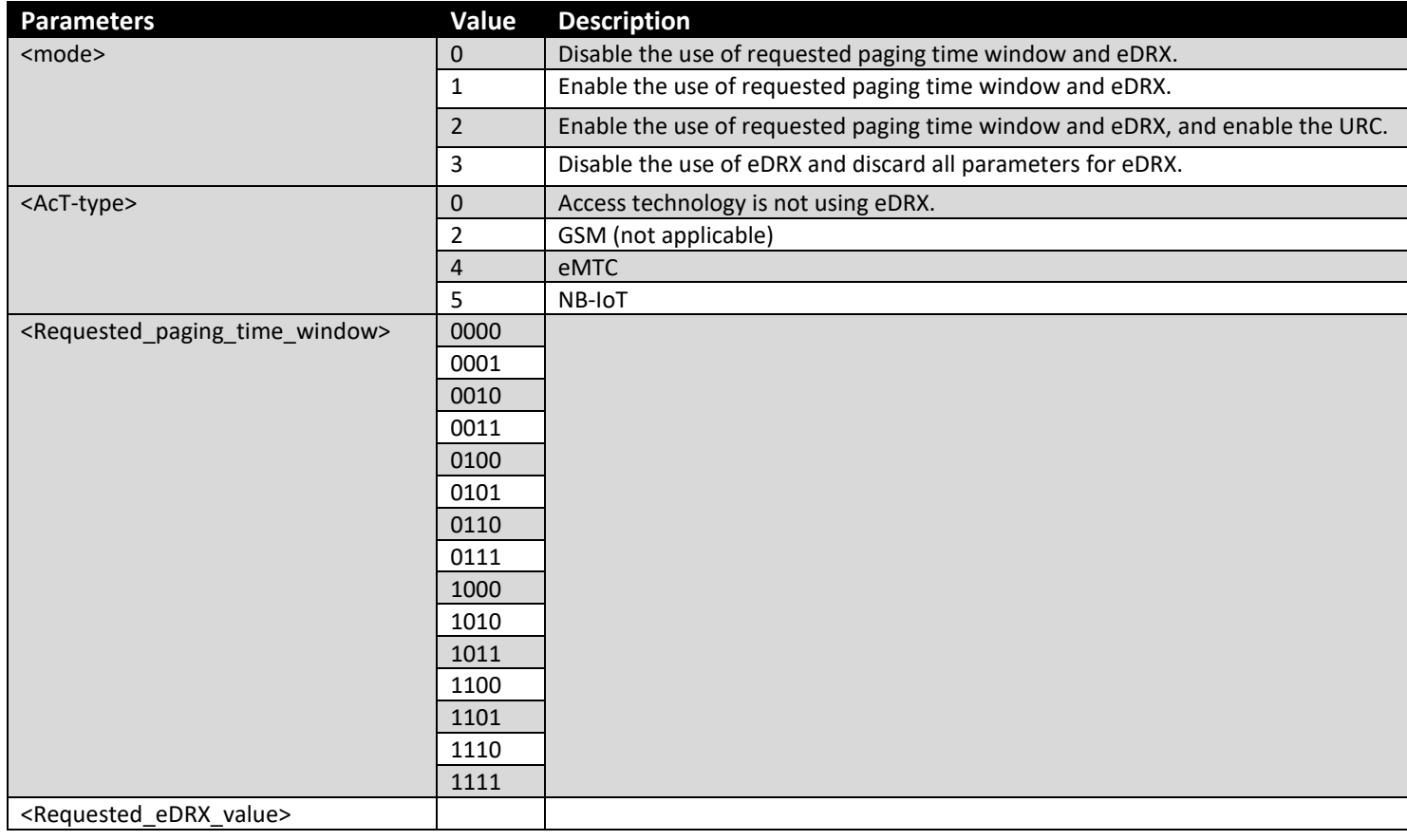

MC Technologies GmbH Kabelkamp 2 30179 Hanover Germany

[mc-technologies.com](http://www.mc-technologies.com/) info@mc-technologies.com Tel: +49-511-676 999-0 Fax: +49-511-676 999-150

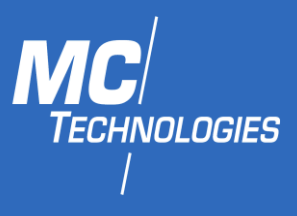

# <span id="page-16-1"></span><span id="page-16-0"></span>12 Product care and handling

#### 12.1 Maintenance

The product is maintenance-free and requires no special regular maintenance.

### 12.2 Troubleshooting

<span id="page-16-2"></span>If a fault occurs during operation of the product and you need assistance, please contact MC Technologies support. You can reach our support department by email:

#### support@mc-technologies.net

#### 12.3 Repair

<span id="page-16-3"></span>Only qualified personnel at MC Technologies GmbH is authorised to perform repairs.

Send defective products with a detailed error description to:

MC Technologies

-Repair-

Kabelkamp 2

#### 30179 Hannover

Before shipping the device make sure to:

- Call our support team and ask for an RMA number (Return to Manufacturer Authorisation)
- Remove any personal belongings like inserted SIM cards
- Back up any relevant data like configurations on the device

#### 12.4 Disposal

<span id="page-16-4"></span>In accordance with WEEE regulations, the return and recycling of old MC Technologies equipment for our customers is regulated as follows:

Please send your old devices carriage paid to the following address:

MC Technologies

-Disposal-

Kabelkamp 2

#### 30179 Hannover

MC Technologies GmbH Kabelkamp 2 30179 Hanover **Germany** 

[mc-technologies.com](http://www.mc-technologies.com/) info@mc-technologies.com Tel: +49-511-676 999-0 Fax: +49-511-676 999-150